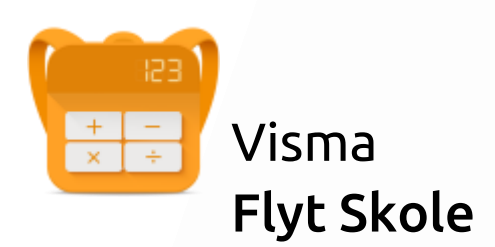

# Ny elevportal -

Hvordan logger elevene på ny portal i Visma Flyt Skole?

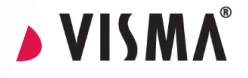

- 1. Eleven logger på ved å gå direkte til elev.visma.no/<kommunenavn> eller
- 2. Via startsiden til https://skole.visma.com/<kommunenavn> hvor de velger Visma Elevportal.

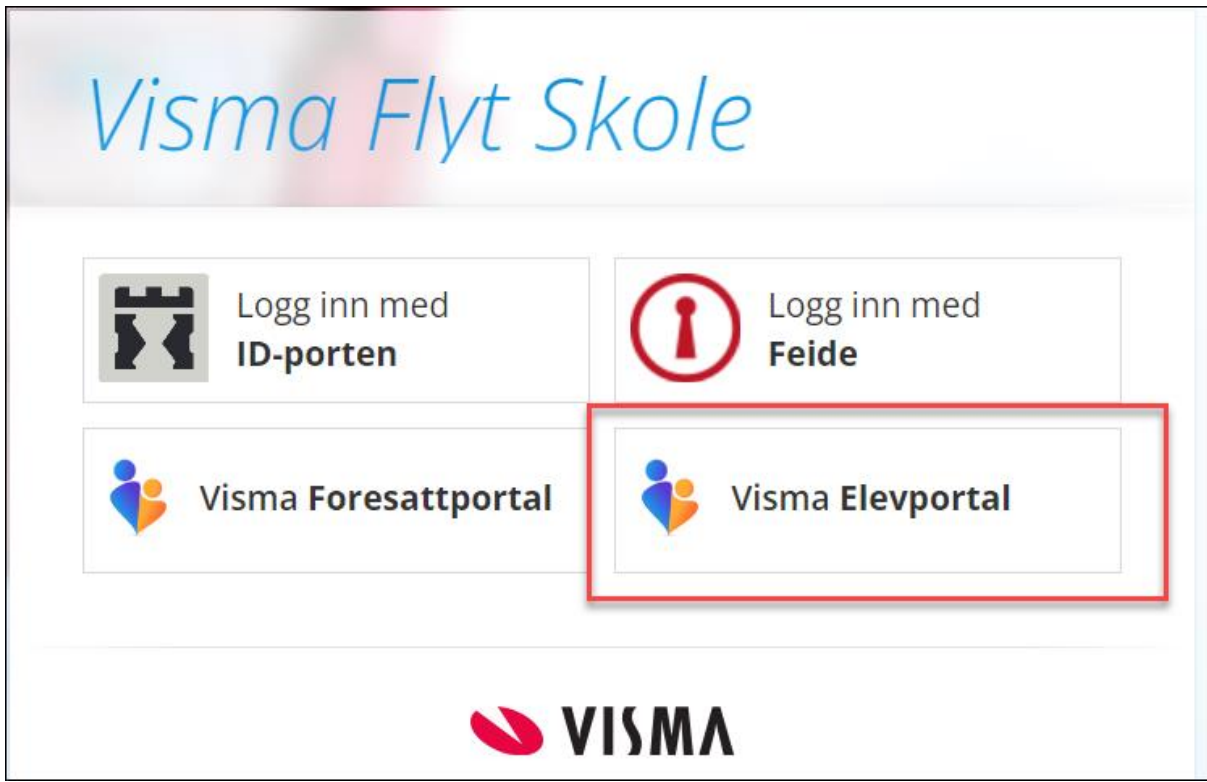

- 3. Pålogget har eleven, avhengig av oppsett, tilgang til
	- a. Vurderinger
	- b. Fravær
	- c. Anmerkninger
	- d. Karakterer
	- e. Dokumenter og ressurser
	- f. Egen profil

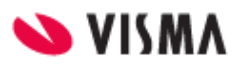

# Illustrasjoner fra elevportal

I menyen til venstre kan elevene enkelt navigere mellom tilgjengelig funksjonalitet.

## Vurdering/Karakterer

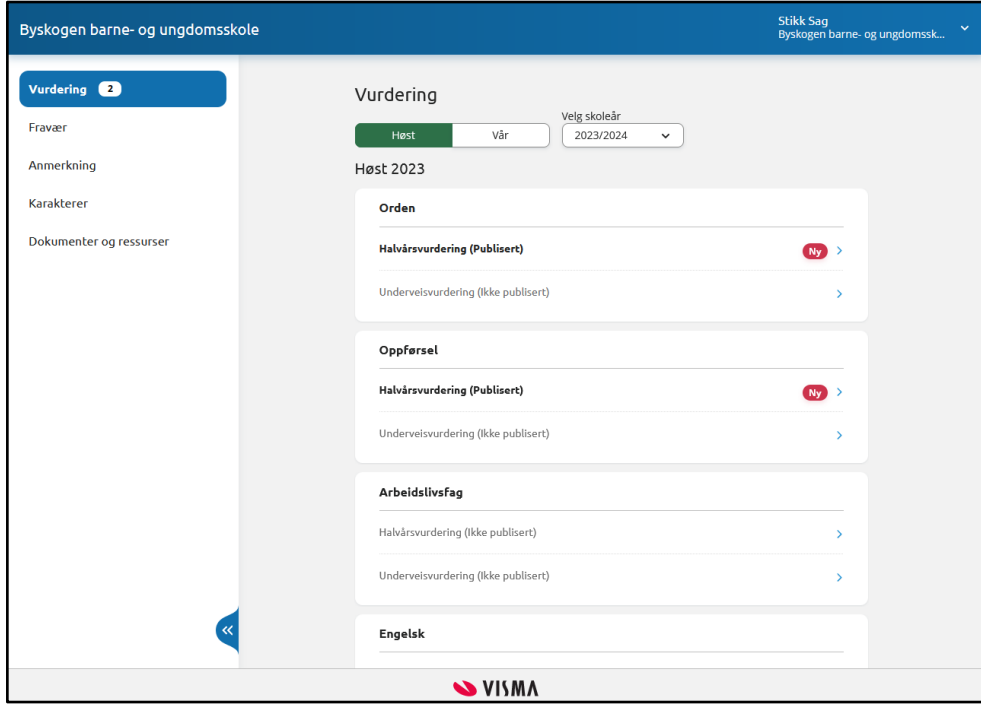

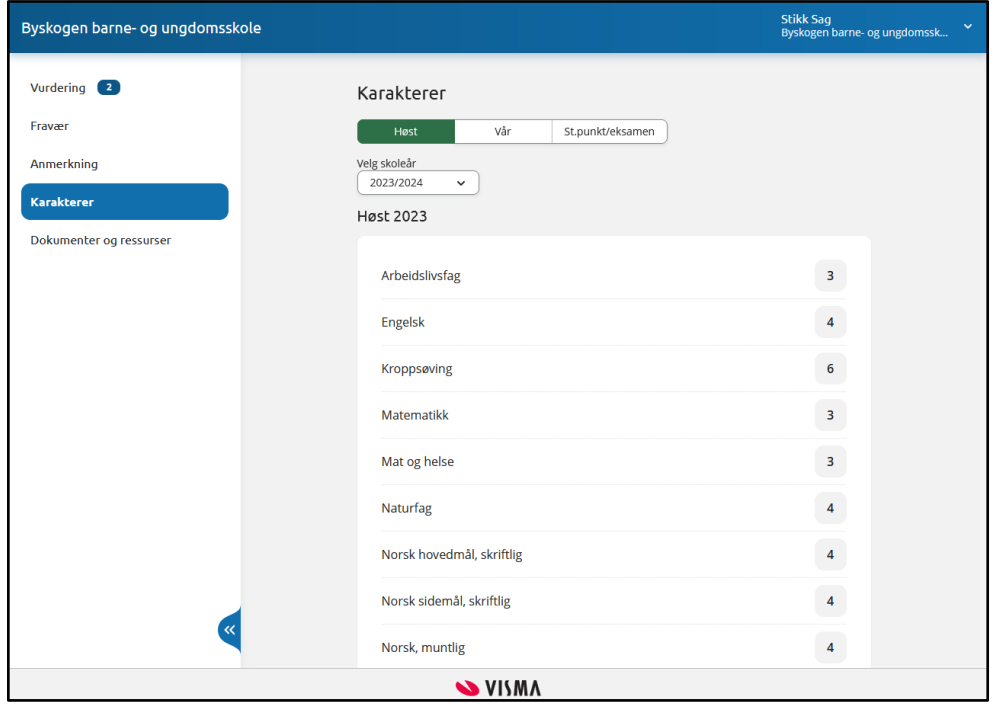

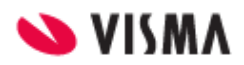

#### Fravær

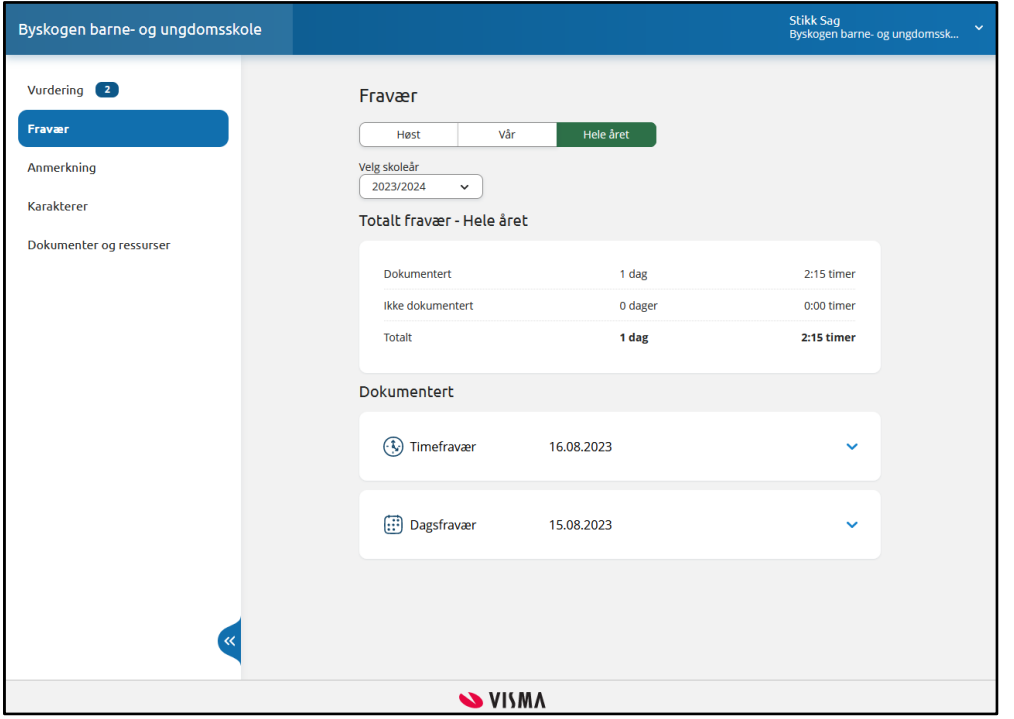

## Elevens profil

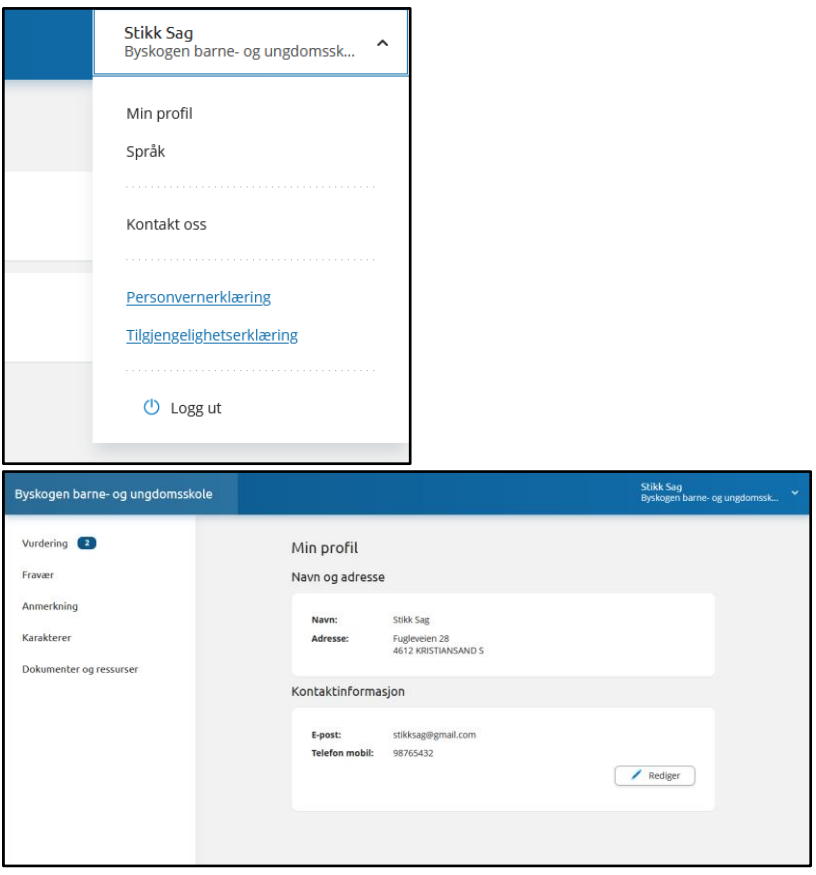

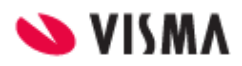

### Anmerkninger

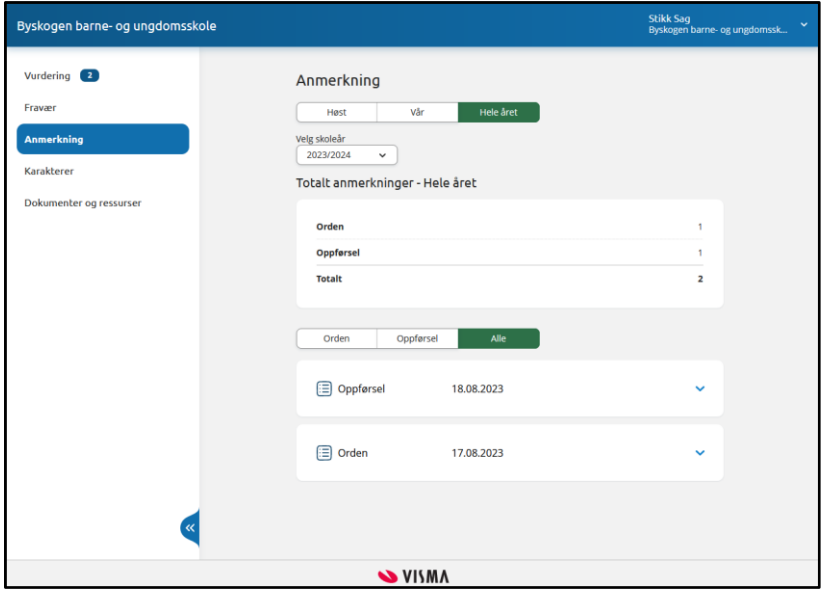

## Dokumenter og ressurser

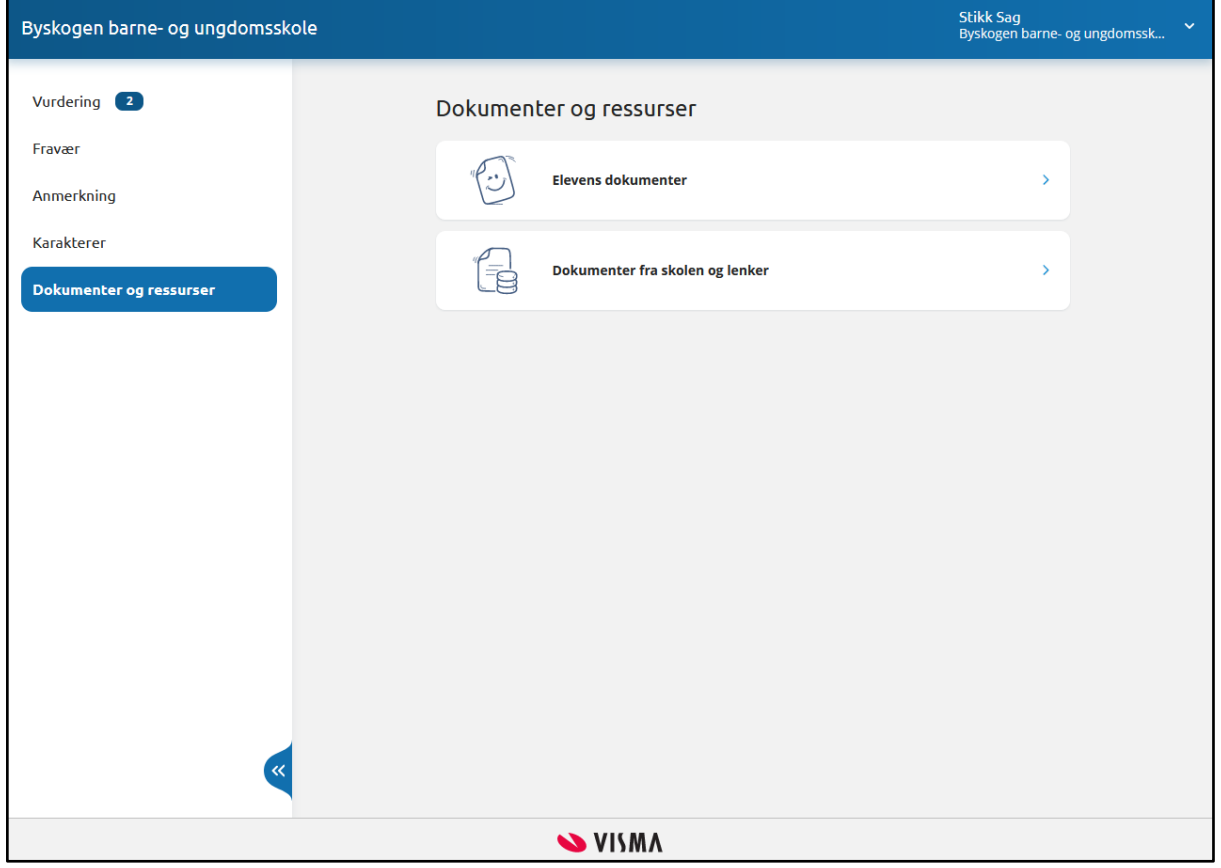

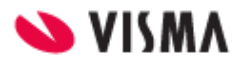

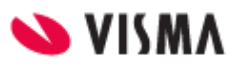